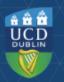

## Clárlann UCD | UCD Registry

## **Curriculum Management Useful Reports Checklist**

| I want to:                                                                                                    | InfoHub Report                                                                                                    |
|----------------------------------------------------------------------------------------------------|----------------------------------------------------------------------------------------------------|
| View the levels of CMS access that staff and faculty in my School have                                                                        | Curriculum Management Access Roles                                                                                              |
| View modules in my School for current and previous Academic Years                                                                             | <u>Curriculum Management - School Module</u><br><u>Summary</u> – View by Subject & Level                                        |
| Do a keyword search of the entire module catalogue for all Schools/Academic Years                                                             | <u>Curriculum Management - School Module</u><br><u>Summary</u> – Keyword Search                                                 |
| View modules I coordinate / modules in my<br>School that are missing mandatory data                                                           | Modules Missing Data                                                                                                    |
| View all modules where you are currently the<br>Module Coordinator with details of other<br>colleagues who have access to it                  | Manage My Modules – Who has Access?                                                                                             |
| View details for specific descriptor sections for<br>all modules in my School, e.g. remediation,<br>learning outcomes, etc                    | <u>Curriculum Management - School Module</u><br><u>Summary</u> – View by Subject & Level – Search<br>Module Descriptor Sections |
| View a week-by-week breakdown of all<br>assessment strategies and timings for modules<br>in my School                                         | Assessment Workload Reporting                                                                                                   |
| View details of module / major/ programme<br>derogations approved for my School/Governing<br>Board                                            | Module Derogations / Major Derogations /<br>Programme Derogations                                                               |
| Generate a PDF of all module descriptors linked to a major/stage                                                                              | <u>Structures by Major</u> – Click to View<br>Majors/Stage – Combined PDF (all modules)                                         |
| View core and option modules linked to a major/stage                                                                                          | Structures by Major                                                                                                    |
| View details for specific descriptor sections for<br>all modules on a major/stage, e.g. remediation,<br>assessment strategies, prior learning | <u>Structures by Major</u> – Click to View<br>Majors/Stage – Search Module Descriptor<br>sections                               |
| View Careers & Skills statements for my<br>School/College/Governing Board                                                                     | Careers & Skills Statement Details for Majors                                                                                   |
| View majors/stages with inactive modules;<br>majors/stages with no associated modules;<br>option rules with no associated modules             | <u>Majors Missing Data</u>                                                                                                    |
| View all module CRNs by Academic Year (including resits)                                                                                      | Module CRNs by Academic Year and School                                                                                         |

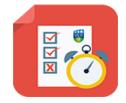

## Useful Links

- All reports available via Curriculum, Module Capacity & Timetabling menu on InfoHub
- To convert a PDF report to an editable format, we recommend Nitro Sign (available from UCD IT Services)
  - Contact your Curriculum College Liaison